# Using R for scientific computing - ANSWERS

Karline Soetaert Centre for Estuarine and Marine Ecology Netherlands Institute of Ecology The Netherlands June 2009

#### Abstract

The answers to the exercises from the document: "Using R for scientific computing" [\(Soetaert](#page-33-0) [2008\)](#page-33-0).

Keywords:˜scientific computing, lecture notes, R.

This document gives the answers to the exercises in the lecture notes:

"Using R for scientific computing" [\(Soetaert](#page-33-0) [2008\)](#page-33-0).

These notes are an introduction to R - at beginners level. They can be found in package marelacTeaching.

In R, write:

require(marelacTeaching)

browseURL(paste(system.file(package="marelacTeaching"), "/lecture/R\_for\_scientific\_computing.pdf", sep=""))

In order to make this vignette more readable, the questions are repeated.

### Chapter 1

No exercises in this chapter Chapter 2 - R as a scientific calculator

```
>(4/6*8-1)^(2/3)
```
[1] 2.657958

> log(20)

[1] 2.995732

> log2(4096)

[1] 12

- > 2\*pi\*3
- [1] 18.84956
- > exp(2+cos(0.5\*pi))
- [1] 7.389056

> # length of 3rd side of a triangle with size 2.3 and 5.4 and angle pi/8 > sqrt(2.3^2+5.4^2-2\*2.3\*5.4\*cos(pi/8))

[1] 3.391288

### Chapter 3 - computing with R-variables

Chapter 3.8.1

Use R-function mean to estimate the mean of two numbers, 9 and 17.

 $>$  mean( $c(9,17)$ )

[1] 13

- Create a vector, called V, with even numbers, between 16 and 56. Do not use loops.
- Display this vector
- What is the sum of all elements of V?
- Display the first 4 elements of V
- Calculate the product of the first 4 elements of V
- Display the 4th, 9th and 11th element of V.

 $>$  (V <-seq(16,56, by=2)) # creates AND displays the vector

[1] 16 18 20 22 24 26 28 30 32 34 36 38 40 42 44 46 48 50 52 54 56

```
> # or:
> V \le -16+2*(0:20); V
 [1] 16 18 20 22 24 26 28 30 32 34 36 38 40 42 44 46 48 50 52 54 56
> sum(V)[1] 756
> V[1:4]
[1] 16 18 20 22
> prod(V[1:4])
[1] 126720
> V[c(4, 9, 11)][1] 22 32 36
```
- Create a new vector, W, which equals vector V, multiplied with 3; display its content.
- How many elements of W are smaller than 100?

```
> W<-V*3; W
 [1] 48 54 60 66 72 78 84 90 96 102 108 114 120 126 132 138
[17] 144 150 156 162 168
> W100<-W[W<100] ; length(W100)
\lceil 1 \rceil 9
> # or
> length(W[W<100])
[1] 9
   • Create a sequence that contains the values (1,1/2,1/3,1/4,E,1/10)• Compute the square root of each element
   • Compute the square (2) of each element
   • Create a sequence with values (0/1,1/2,2/3,3/4,\tilde{E},9/10)
```

```
> 1/1:10
```
[1] 1.0000000 0.5000000 0.3333333 0.2500000 0.2000000 0.1666667 [7] 0.1428571 0.1250000 0.1111111 0.1000000

> sqrt(1/1:10)

[1] 1.0000000 0.7071068 0.5773503 0.5000000 0.4472136 0.4082483 [7] 0.3779645 0.3535534 0.3333333 0.3162278

 $>$  (1/1:10)<sup> $\text{ }$ -2</sup>

[1] 1.00000000 0.25000000 0.11111111 0.06250000 0.04000000 0.02777778 [7] 0.02040816 0.01562500 0.01234568 0.01000000

 $>(0.9)/(1.10)$  # or :  $0.9/1.10$ 

[1] 0.0000000 0.5000000 0.6666667 0.7500000 0.8000000 0.8333333 [7] 0.8571429 0.8750000 0.8888889 0.9000000

- Create a vector, U, with 100 random numbers, uniformly distributed between -1 and 1.
- Check the range of U; all values should be within  $-1$  and  $+1$ .
- Calculate the sum and the product of the elements of U

```
• How many elements of U are positive?
  • Zero all negative values of U.
  • Sort U
> U <- runif(100,-1,1)
> range(U)
[1] -0.9502918 0.9954595
> sum(U);prod(U)
[1] -0.7583097
[1] 7.387896e-40
> length(U[U>0]) # or: sum(U>0)
[1] 46
> U[U<0]<-0
> sort(U)
  [1] 0.00000000 0.00000000 0.00000000 0.00000000 0.00000000
  [6] 0.00000000 0.00000000 0.00000000 0.00000000 0.00000000
 [11] 0.00000000 0.00000000 0.00000000 0.00000000 0.00000000
 [16] 0.00000000 0.00000000 0.00000000 0.00000000 0.00000000
 [21] 0.00000000 0.00000000 0.00000000 0.00000000 0.00000000
 [26] 0.00000000 0.00000000 0.00000000 0.00000000 0.00000000
 [31] 0.00000000 0.00000000 0.00000000 0.00000000 0.00000000
 [36] 0.00000000 0.00000000 0.00000000 0.00000000 0.00000000
 [41] 0.00000000 0.00000000 0.00000000 0.00000000 0.00000000
 [46] 0.00000000 0.00000000 0.00000000 0.00000000 0.00000000
 [51] 0.00000000 0.00000000 0.00000000 0.00000000 0.05141517
 [56] 0.10203900 0.10306845 0.12784833 0.13305956 0.17595446
 [61] 0.17819833 0.18654360 0.20716692 0.24500929 0.30097985
 [66] 0.32233289 0.34161667 0.34610485 0.37439649 0.38009024
 [71] 0.38054464 0.38474568 0.39734014 0.44241280 0.45446726
 [76] 0.49369212 0.52899283 0.65078140 0.69210200 0.70053326
 [81] 0.71292092 0.71399717 0.72350425 0.74408004 0.74555211
 [86] 0.75031026 0.75825391 0.76891759 0.77040642 0.77670676
 [91] 0.79026967 0.82444906 0.84358471 0.89822813 0.89953952
 [96] 0.90929318 0.92537636 0.95395961 0.96087621 0.99545950
```
• Create two vectors: vector x, with the elements:  $2,9,0,2,7,4,0$  and vector y with the elements 3,5,0,2,5,4,6 (in that order).

- Divide all the elements of y by the elements of x.
- Select all values of y that are larger than the corresponding values of x
- Select all values of y for which the corresponding values of x are 0.
- Remove all values of y for which the corresponding values of x equal 0.
- Zero all elements of x that are larger or equal than 7. Show x.

```
> x < -c(2,9,0,2,7,4,0)> y < -c(3, 5, 0, 2, 5, 4, 6)> y/x
[1] 1.5000000 0.5555556 NaN 1.0000000 0.7142857 1.0000000
[7] Inf
> x>y
[1] FALSE TRUE FALSE FALSE TRUE FALSE FALSE
> x == 0[1] FALSE FALSE TRUE FALSE FALSE FALSE TRUE
> y[y>x][1] 3 6
> y[x == 0][1] 0 6
> y < -y [x! = 0]> x[x>=7]<-0 ; x[1] 2 0 0 2 0 4 0
```
#### Chapter 3.8.2

• Use R-function "matrix" to create a matrix with the following contents:

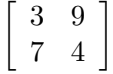

• display it to the screen

• Use R-function "matrix" to create a matrix called "A":

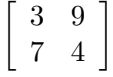

- Take the transpose of A.
- Create a new matrix, B, by extracting the first two rows and first two columns of A. Display it to the screen.

```
> A<-matrix(nrow=2,data=c(3,7,9,4)) ; A
```
[,1] [,2]  $[1,] 3 9$  $[2,] 7 4$ > A<-matrix(nrow=3,data=1/1:9,byrow=TRUE) # or: 1/matrix(nrow=3,data=1:9,byrow=TRUE)  $> t(A)$  $[0,1]$   $[0,2]$   $[0,3]$ [1,] 1.0000000 0.2500000 0.1428571 [2,] 0.5000000 0.2000000 0.1250000 [3,] 0.3333333 0.1666667 0.1111111  $> B \leq A[1:2,1:2]$ ; B [,1] [,2] [1,] 1.00 0.5 [2,] 0.25 0.2 Matrix D

- Use diag to create the following matrix, called "D":
	- $\sqrt{ }$  $\overline{\phantom{a}}$ 1 0 0 0 2 0 0 0 3 1  $\overline{1}$
- Use cbind and rbind to augment this matrix, such that you obtain:

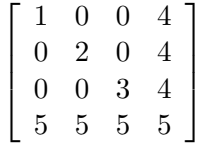

• Remove the second row and second column of the previous matrix

```
> D \leq - \text{diag}(n \text{row}=3, c(1, 2, 3))> DD \le - cbind(D, rep(4,3)) # or: cbind(D,4)
> DDD <- rbind(DD,rep(5,4)) # or: rbind(DD,5)
> DDD
    [0,1] [0,2] [0,3] [0,4][1,] 1 0 0 4
[2,] 0 2 0 4[3,] 0 0 3 4
[4,] 5 5 5 5
> # same, in one sentence
> DD \leftarrow \text{rbind}(\text{cbind}(D, 4), 5)> DD[-2,-2]
    [0,1] [0,2] [0,3][1,] 1 0 4
[2,] 0 3 4
[3,] 5 5 5
```
Chapter 3.8.3 - nematode diversity

- Select the data from station M160b (the 2nd column of Nemaspec); put these data in a vector called "dens".
- Remove from vector dens, the densities that are 0. Display this vector on the screen.
- Calculate N, the total nematode density of this station.
- Divide the values in vector dens by the total nematode density N. Put the results in vector p. The sum of all values in p should equal 1.
- Calculate S, the number of species.
- Estimate the values of diversity indices N1 and N2 and Ni, given by the following formulae:

$$
N1 = e^{\sum -p_i \cdot \log_e(p_i)}
$$
  
\n
$$
N2 = 1 / (\sum p_i^2)
$$
  
\n
$$
Ni = 1 / \max(p_i)
$$

• The expected number of species in a sample with size n, drawn from a population which size N, which has S species is given by:

$$
ES(n) = \sum_{i=1}^{S} \left[ 1 - \frac{\binom{N - Ni}{n}}{\binom{N}{n}} \right]
$$

What is the expected number of species per 100 individuals ?

• Print all diversity indices to the screen, which should look like:

> head(Nemaspec)

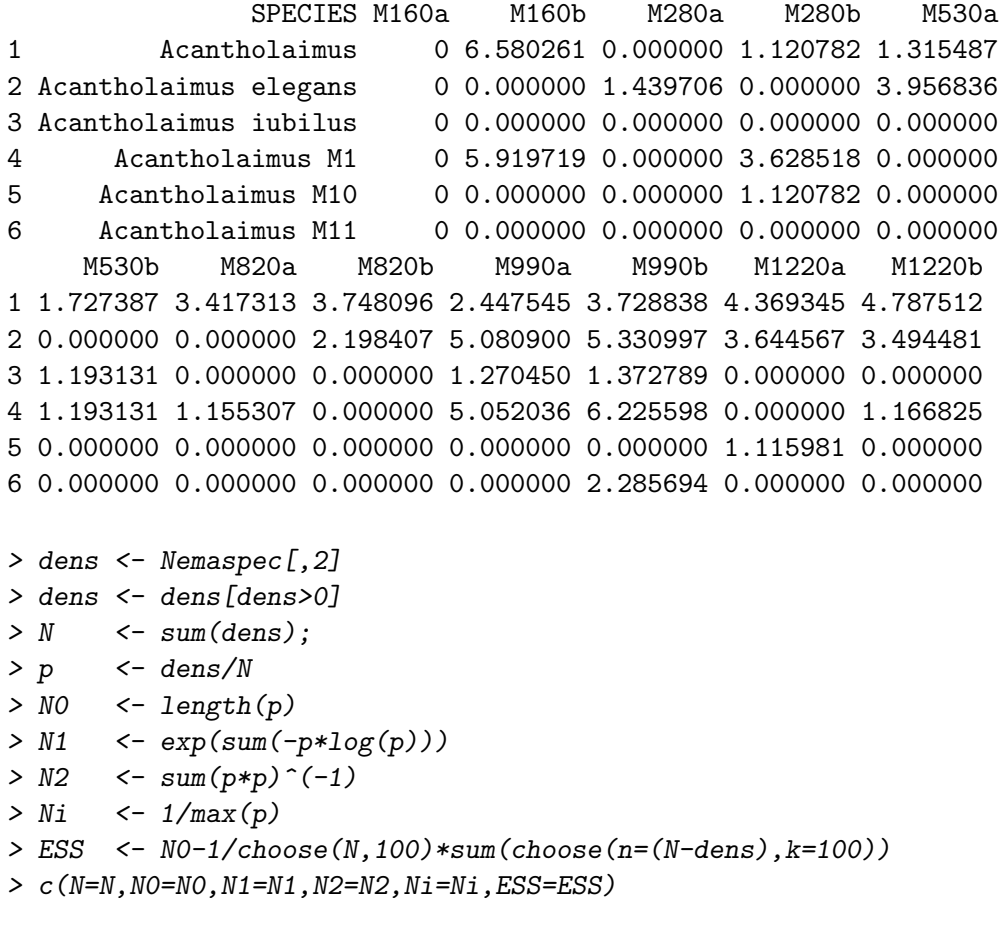

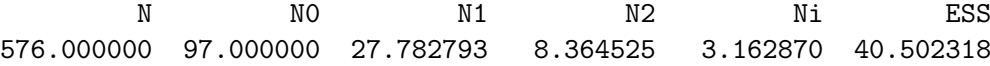

## Chapter 4 user-defined functions

```
Chapter 4.4.1
> ## Sphere function
> Sphere <- function(radius)
+ {
+ vol <- 4/3*pi*radius^3
+ surf <- 4 *pi*radius^2
+ circ <- 2*pi*radius
+ return(list(volume=vol,surface=surf,circumference=circ))
+ }
> Sphere(6371)
$volume
[1] 1.083207e+12
$surface
[1] 510064472
$circumference
[1] 40030.17
Chapter 4.4.2
```
The saturated oxygen concentration in water  $(molkg^{-1})$ , as function of temperature (T), and salinity (S) can be calculated by:  $SatOx = e^{A}$  where : A = -173.9894 + 25559.07/T + 146.4813\*  $\log_{e}(T/100) - 22.204*T/100 + S * (-0.037362 + 0.016504*T/100 - 0.0020564*T/100*T/100)$ and T is temperature in Kelvin (Tkelvin = Tcelsius $+273.15$ ).

- Make a function that implements this formula; the default values for temperature and salinity are  $20\degree C$  and 35 respectively.
- What is the saturated oxygen concentration at the default conditions?
- Estimate the saturated oxygen concentration for a range of temperatures from 0 to  $30^{\circ}$ C, and salinity 35.

```
> SatOx <- function(T=20,S=35)
+ {
+ T <- T+273.15
+ A= -173.9894 + 25559.07/T + 146.4813* log(T/100) -22.204*T/100 + S *
+ (-0.037362+0.016504*T/100-0.0020564 *T/100*T/100)
+ \exp(A)+ }
> Sat0x()[1] 225.2346
```

```
> Sat0x(0:30)
```
[1] 349.6542 340.6019 331.9557 323.6924 315.7901 308.2286 300.9890 [8] 294.0533 287.4051 281.0288 274.9098 269.0344 263.3897 257.9638 [15] 252.7452 247.7235 242.8884 238.2306 233.7412 229.4118 225.2346 [22] 221.2020 217.3070 213.5431 209.9038 206.3833 202.9759 199.6764 [29] 196.4796 193.3808 190.3755

Chapter 4.4.3

The Fibonacci numbers are calculated by the following relation:  $F_n = F_{n-1} + F_{n-2}$  With  $F_1 = F_2 = 1$ 

- Compute the first 50 Fibonacci numbers; store the results in a vector.
- For large n, the ratio Fn/Fn-1 approaches the "golden mean"
- What is the value of F50/F49; is it equal to the golden mean?
- When is n large enough? (i.e. sufficiently close  $( $1e-6$ )$  to the golden mean)

```
> Fibo<-vector()
> Fibo[1:2]<-1
> for (i in 3:50) Fibo[i]<-Fibo[i-1]+Fibo[i-2]
> (1+sqrt(5))/2
```

```
[1] 1.618034
```

```
> Fibo[50]/Fibo[49]
```

```
[1] 1.618034
```

```
> Fibo[2:50]/Fibo[1:49]- (1+sqrt(5))/2
```

```
[1] -6.180340e-01 3.819660e-01 -1.180340e-01 4.863268e-02
 [5] -1.803399e-02 6.966011e-03 -2.649373e-03 1.013630e-03
 [9] -3.869299e-04 1.478294e-04 -5.646066e-05 2.156681e-05
[13] -8.237677e-06 3.146529e-06 -1.201865e-06 4.590718e-07
[17] -1.753498e-07 6.697766e-08 -2.558319e-08 9.771908e-09
[21] -3.732537e-09 1.425702e-09 -5.445699e-10 2.080072e-10
[25] -7.945178e-11 3.034772e-11 -1.159184e-11 4.427569e-12
[29] -1.691314e-12 6.459278e-13 -2.466916e-13 9.414691e-14
[33] -3.597123e-14 1.376677e-14 -5.329071e-15 1.998401e-15
[37] -8.881784e-16 2.220446e-16 -2.220446e-16 0.000000e+00
[41] 0.000000e+00 0.000000e+00 0.000000e+00 0.000000e+00
[45] 0.000000e+00 0.000000e+00 0.000000e+00 0.000000e+00
[49] 0.000000e+00
```
Chapter 4.4.5 - nematode diversity all stations

- Make a function that will calculate the diversity indices for any data matrix.
- Calculate and show diversity on species level

```
> Diversity <- function (Dens, # density, each column a station
+ S=100) # common number of individuals on which
+ # to estimate expected number of species
+ f+
+ nstat <- NCOL(Dens) # number of stations
+ if(is.vector(Dens)) Dens <- matrix(ncol=nstat,Dens)
+ div <- matrix(nrow=nstat,ncol=6,data=NA) # create matrix for results
+ rownames(div) <- colnames(Dens)
+ colnames(div) <- c("N","N0","N1","N2","Ninf",paste("ESS",S,sep=""))
+
+ for (i in 1:nstat)
+ {
+ dens<- Dens[,i]
+ dens<- dens[dens>0] # selection of species present
+ N <- sum(dens) # N, total density
+ p <- dens/N # relative proportion
+ N0 <- length(p) # N0 = number of species present
+ N1 <- exp(sum(-p*log(p))) # N1 = exp(Shannon-Wiener)
+ N2 \leq -\sum_{p=0}^{\infty} \cdots (p*p)^(-1) # Na = \sum_{p=0}^{\infty}(1/(1-a)
+ Ni \lt 1/\text{max}(p) # Ninf
+ ESS <- N0-1/choose(N,S)*sum(choose(n=(N-dens),k=S))
+ div[i, ] \leftarrow c(N, NO, M1, N2, Ni, ESS)+ }
+ return(div)
+ }
> summary(Nemaspec) \qquad # calculate summary characteristics
              SPECIES M160a M160b
Acantholaimus : 1 Min. : 0.000 Min. : 0.000
Acantholaimus elegans: 1 1st Qu.: 0.000 1st Qu.: 0.000
Acantholaimus iubilus: 1 Median : 0.000 Median : 0.000
Acantholaimus M1 : 1 Mean : 1.226 Mean : 1.487
Acantholaimus M10 : 1 3rd Qu.: 0.000 3rd Qu.: 1.341
Acantholaimus M11 : 1 Max. :182.113 Max. :30.982
(0ther) :464
    M280a M280b M530a M530b
Min. : 0.000 Min. : 0.000 Min. : 0.000 Min. : 0.0000
1st Qu.: 0.000 1st Qu.: 0.000 1st Qu.: 0.000 1st Qu.: 0.0000
Median : 0.000 Median : 0.000 Median : 0.000 Median : 0.0000
Mean : 1.143 Mean : 1.047 Mean : 0.849 Mean : 0.8553
```
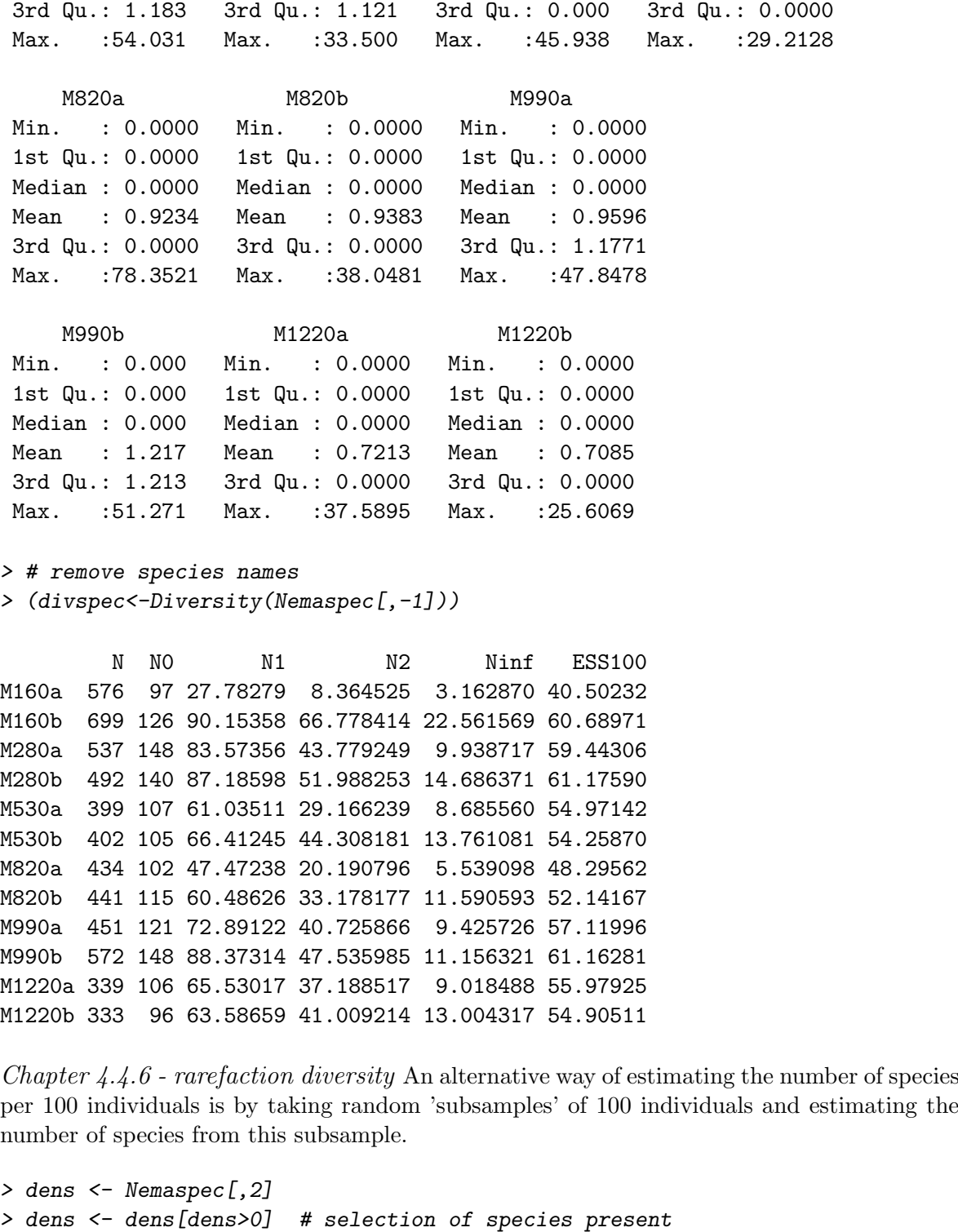

```
> cs <- round(dens) # rarefaction method can only work with integer numbers<br>> ind <- NULL # individual organisms; each one belonging to a species
                                # individual organisms; each one belonging to a species
> for (i in 1:1ength(cs)) ind \leftarrow c(ind,rep(i,times=cs[i]))
> ind100 <-sample(ind,size=100) # take 100 random individuals<br>> Spec <-table(ind100) # table of counts: speciesnr
                                                   # table of counts: speciesnr versus nr ind
```

```
> ESS100 <-length(Spec) # length of Spec = number of species
> # or, three sentences combined in 1!
> length(table(sample(ind,size=100)))
[1] 39
> ESS100 <- vector()
> for (i in 1:1000) ESS100[i] <- length(table(sample(ind,size=100)))
> mean (ESS100)
[1] 40.512
```
## Chapter 5 - statistics

- Perform a hierarchic clustering of the Nemaspec dataset and plot the dendrogram
- Perform a principal component analysis (PCA) and plot the results
- repeat the PCA analysis, with the first two stations removed

```
> nemaspec <- Nemaspec[,-1]
> hc <- hclust(dist(t(nemaspec)), "ave")
> par(mfrow=c(2,2))> plot(hc)
> plot(hc, hang = -1)> x <- prcomp(t(nemaspec))
> biplot(x)
> x2 \leftarrow \text{prcomp}(t(\text{nemaspec}[, -(1:2)]))> biplot(x2)
> par(mfrow=c(1,1))
```
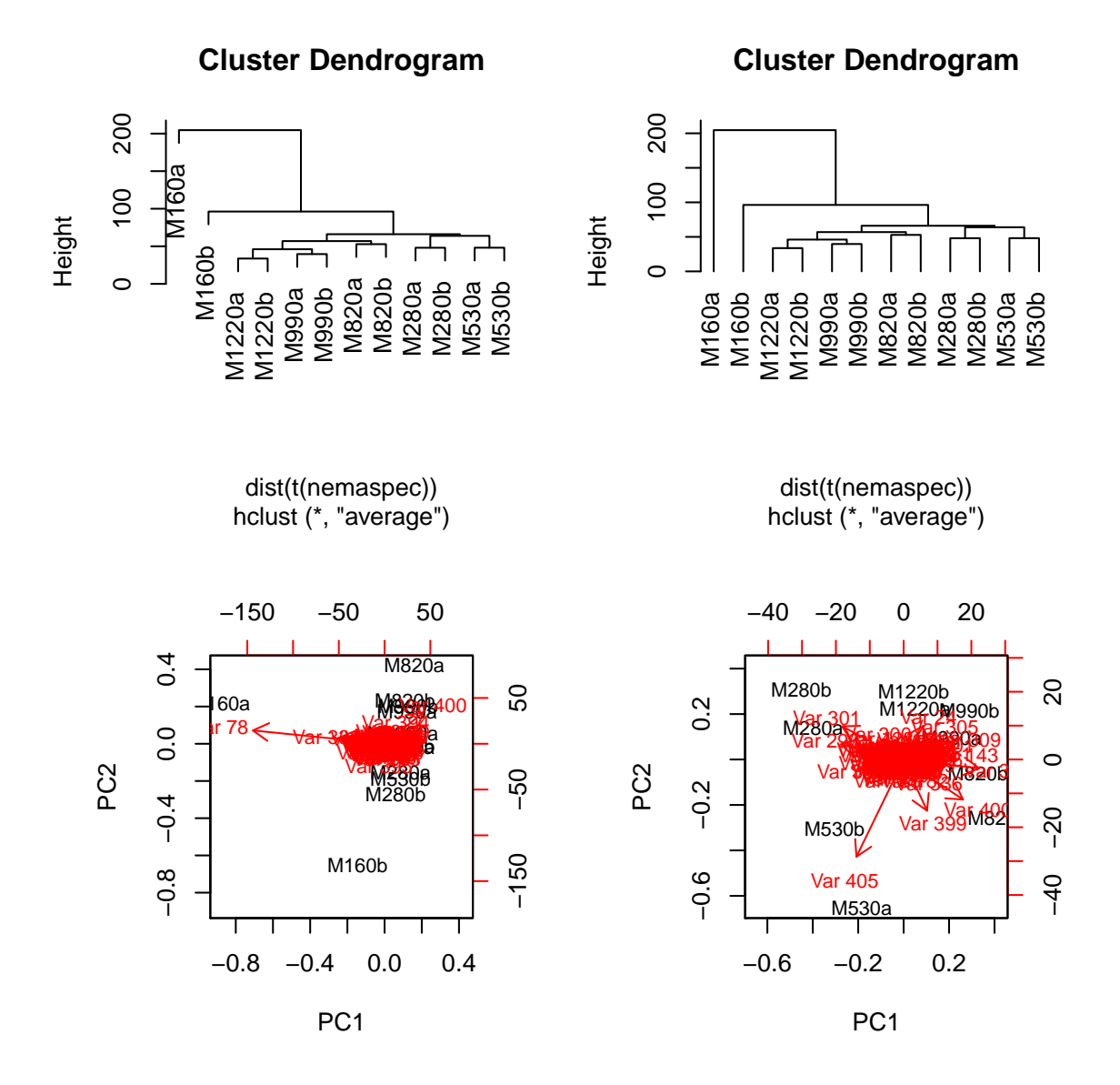

Figure 1: Cluster analysis and PCA of nematode data

## Chapter 6 - graphics

- Create a script file which draws a curve of the function  $y = x^3 sin^2(3\pi x)$  in the interval  $[-2, 2].$
- Make a curve of the function  $y = 1/cos(1 + x^2)$  in the interval [-5,5].
- The relative importance of ammonia

$$
p_{[NH_3]} = \frac{K_N}{K_N + [H^+]}
$$

- Plot the relative fraction of toxic ammonia to the total ammonia concentration as a function of pH, where pH = -log10([H+]) and for a temperature of 30 $°C$ . Use a range of pH from 4 to 9. The value of KN is  $810^{-10}$  at a temperature of  $30^{\circ}$ C.
- Add to this plot the relative fraction of ammonia at  $0°C$ ; the value of KN at that temperature is  $810^{-11}$  $molkg^{-1}$ .
- For the US, the population density in 1900 (N0) was 76.1 million; the population growth can be described as:

$$
N(t) = \frac{K}{1 + \left[\frac{K - N_{t0}}{N_{t0}}\right]e^{-a \cdot (t - t0)}}
$$

 $a=0.02$  yr-1,  $K = 500$  million of people.

Actual population values are:

1900 1910 1920 1930 1940 1950 1960 1970 1980

76.1 92.4 106.5 123.1 132.6 152.3 180.7 204.9 226.5

- Plot the population density curve as a thick line, using the US parameter values.
- Add the measured population values as points. Finish the graph with titles, labels etc $\vec{E}$

```
> par(mfrow=c(2,2))> # simple curves
> curve(x^3*sin(3*pi*x)^2,-2,2)
> curve(1/cos(1+x^2), -5, 5)> # ammonia
> pN <- function(pH,Kn=8*10^-10) Kn/(Kn+10^-pH)
> curve(pN(x), 4, 9, main="fraction toxic ammonium")> curve(pN(x, Kn=8*10^{\degree}-11), 4, 9, add=TRUE, col='red")> legend("topleft",lty=1,col=c("black","red"),c("30 dg","0 dg"))
> # US population
> K <- 500
> NO < -76.1> a \le 0.02> curve(K/(1+((K-N0)/N0*exp(-a*(x-1900)))),1900,1980,main="US population",
        + xlab="year",ylab= "million",lwd=2)
> N <- matrix(ncol=2,data=c(
```

```
+ seq(1900,1980,by=10), 76.1,92.4,106.5,123.1,132.6,152.3,180.7,204.9,226.5
                           ) )
> points(N)
```
- Have a look at the iris data; What is the class and dimension of the data set?
- Produce a scatter plot of petal length against petal width
- Repeat the same graph, using different symbol colours for the three species.
- Create a box-and whisker plot for sepal length where the data values are split into species groups
- Now produce a similar box-and whisker plot for all four morphological measurements, arranged in two rows and two columns.

> head(iris)

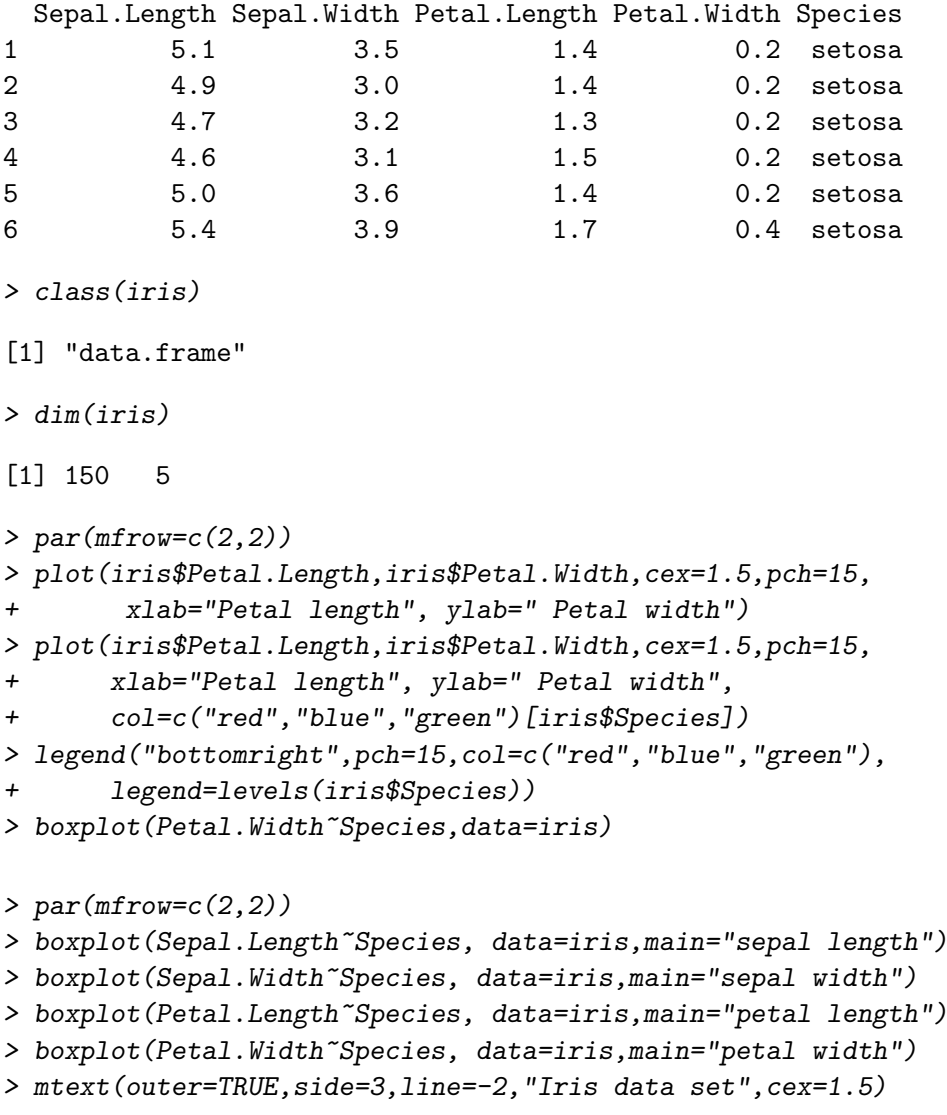

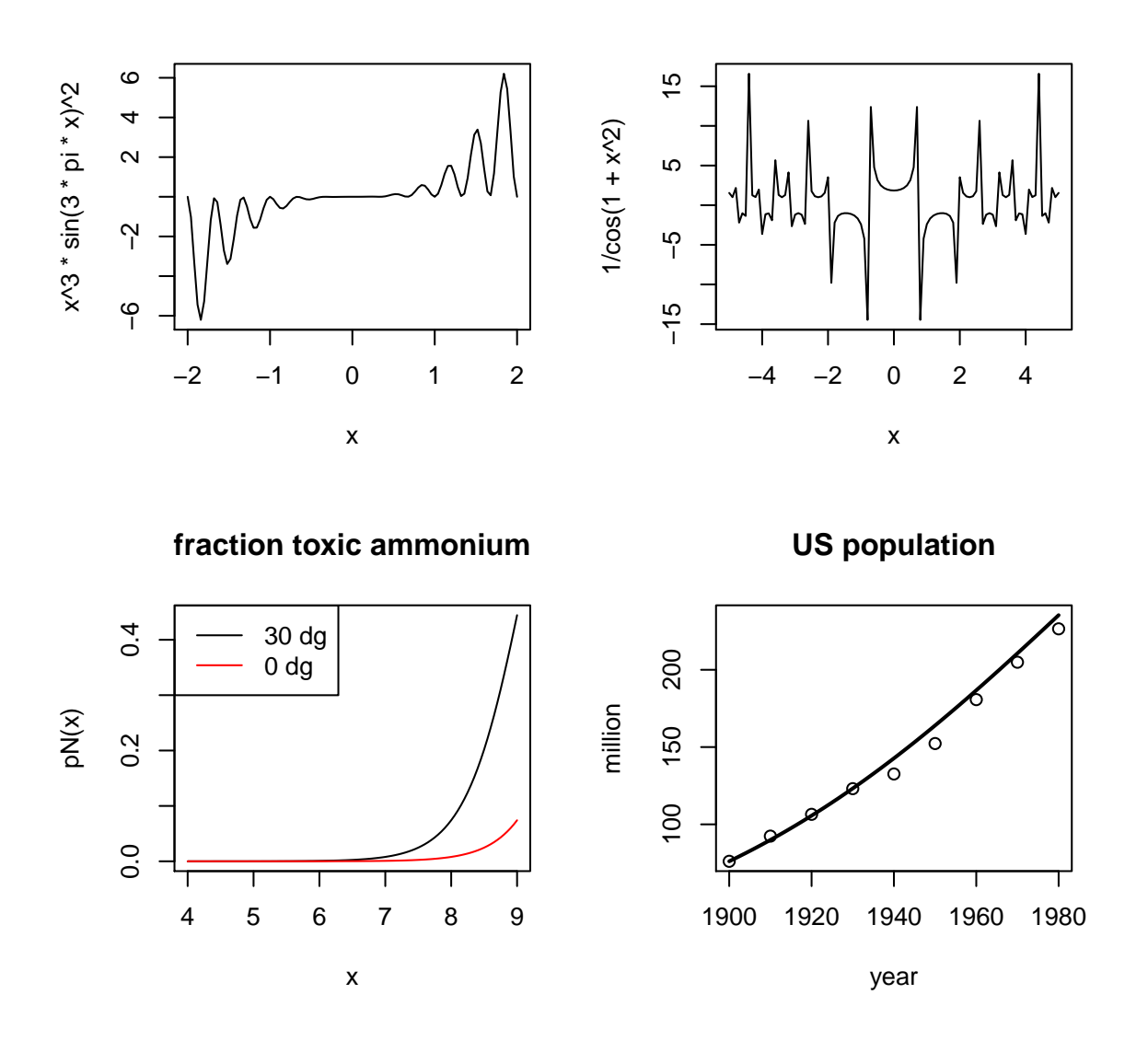

Figure 2: Use of R-function curve to plot simple functions

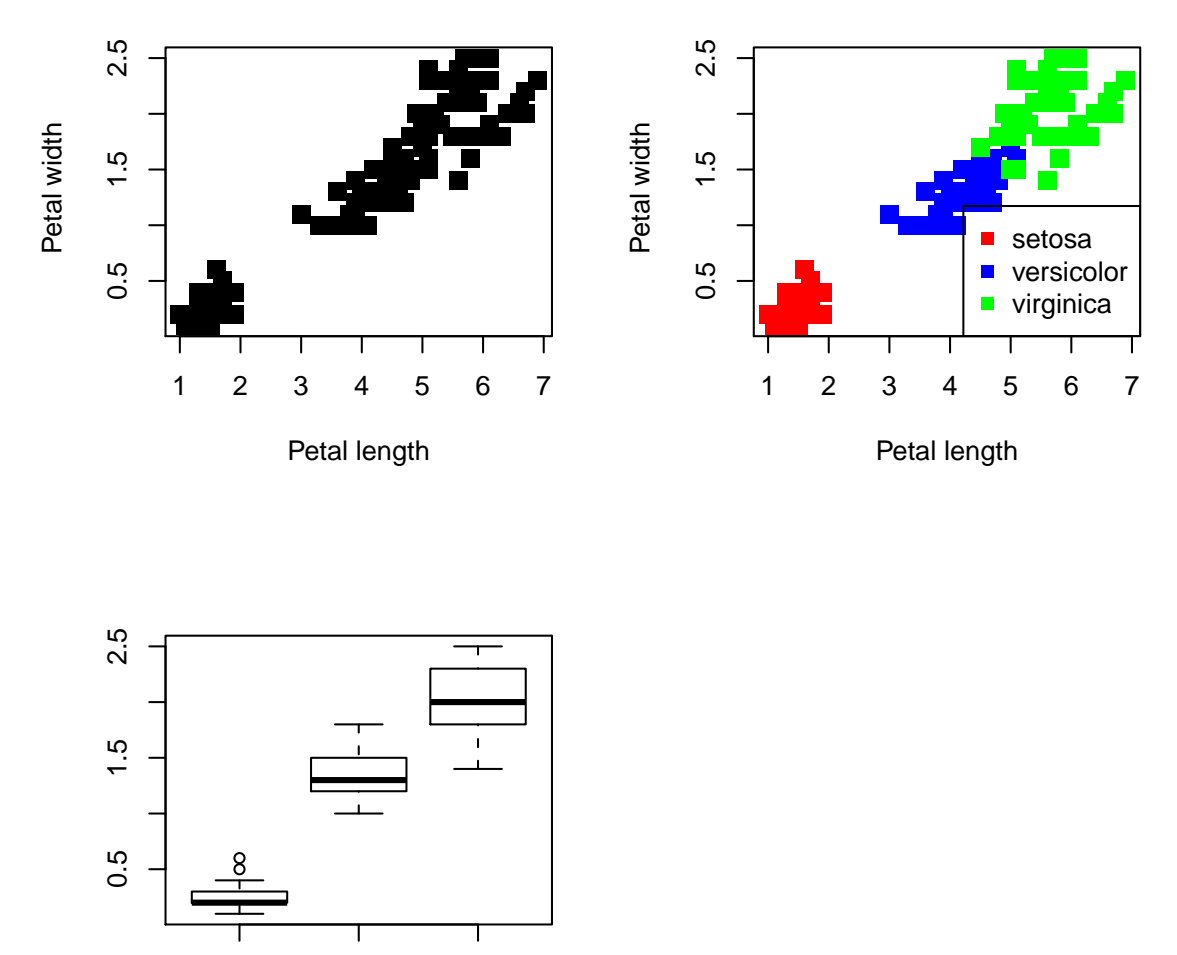

setosa virginica

Figure 3: The iris data set

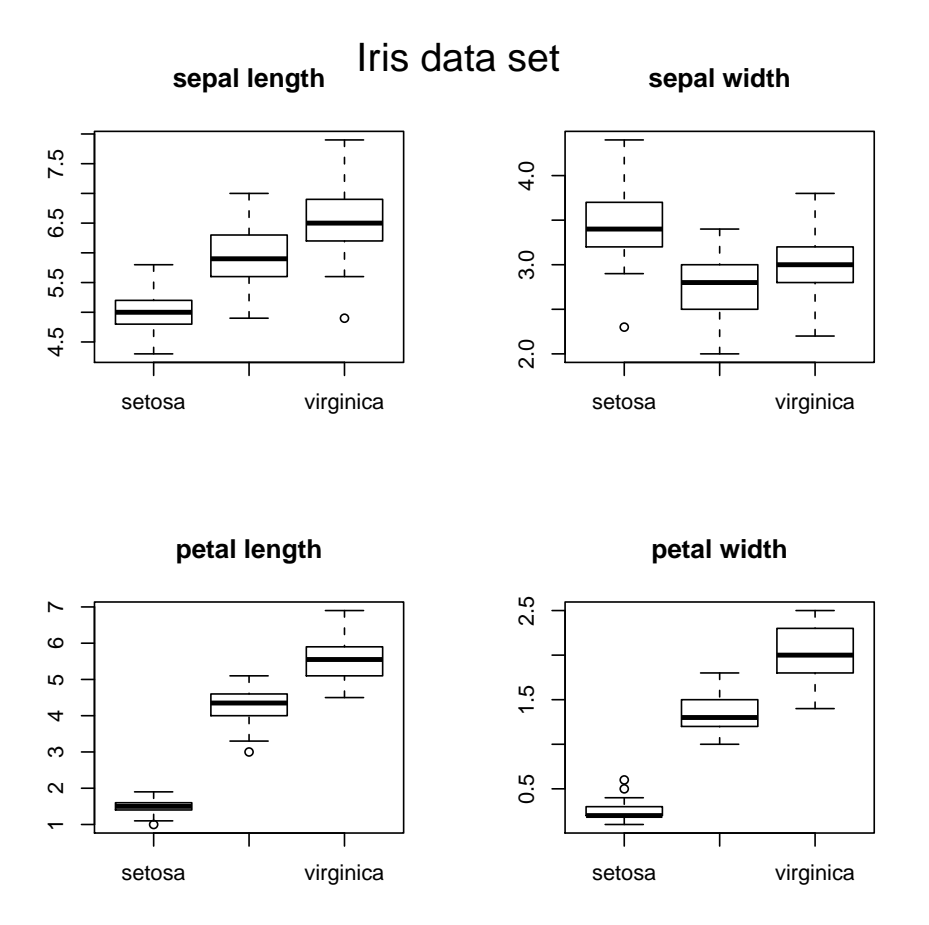

Figure 4: The iris data set

## Chapter 7 - matrix algebra

Chapter 7.1.1

• Create matrices called "A" and "B":

$$
A = \begin{bmatrix} 1 & 2 & 3 \\ 6 & 4 & 1 \\ -2 & 1 & -1 \end{bmatrix}
$$

$$
B = \begin{bmatrix} 1 & 4 & 7 \\ 2 & 5 & 8 \\ 3 & 6 & 9 \end{bmatrix}
$$

- Take the inverse of A and the transpose of A.
- Multiply A with B.
- Estimate the eigenvalues and eigenvectors of A.
- For a matrix A, x is an eigenvector, and ? the eigenvalue of a matrix A, if  $Ax = ?x$ . Test it!

```
> A <- matrix(nrow=3, data=c(1,6,-2,2,4,1,3,1,-1))
> B <- matrix(nrow=3, data=1:9)
> solve(A); t(A)[,1] [,2] [,3][1,] -0.11111111 0.1111111 -0.2222222
[2,] 0.08888889 0.1111111 0.3777778
[3,] 0.31111111 -0.1111111 -0.1777778
    [,1] [,2] [,3]
[1,] 1 6 -2
[2,] 2 4 1[3,] 3 1 -1
> A%*%B
    [,1] [,2] [,3][1,] 14 32 50
[2,] 17 50 83
[3,] -3 -9 -15
> eigen(A)
$values
[1] 6.366696+0.000000i -1.183348+2.380697i -1.183348-2.380697i
```

```
$vectors
              [,1] [,2] [,3]
[1,] -0.36275602+0i -0.0725936-0.5240033i -0.0725936+0.5240033i
[2,] -0.93146469+0i -0.2632991+0.4856291i -0.2632991-0.4856291i
[3,] -0.02795726+0i 0.6441961+0.0000000i 0.6441961+0.0000000i
> ee<-eigen(A)
> A%*%ee$vectors[,1]
             [,1]
[1,] -2.3095572+0i
[2,] -5.9303521+0i
[3,] -0.1779954+0i
> ee$values[1]*ee$vectors[,1]
[1] -2.3095572+0i -5.9303521+0i -0.1779954+0i
Chapter 7.1.2 killer whale model
  • Create a matrix, called P:
                       \sqrt{ }0 0.0043 0.1132 0
                                                      1
```
- $\Bigg\}$ 0.9775 0.9111 0 0 0 0.0736 0.9534 0 0 0 0.0452 0.9804  $\overline{1}$  $\overline{1}$  $\overline{1}$
- What is the value of the largest eigenvalue (the so-called dominant eigenvalue) and the corresponding eigenvector?.
- Create a new matrix, T, which equals P, except for the first row, where the elements are 0.
- Now estimate  $N = (I T)^{-1}$ , where I is the identity matrix.

```
> A\le matrix (nrow=4,data=c(0, 0.9775,0, 0,
+ 0.0043,0.9111,0.0736,0,
+ 0.1132,0, 0.9534,0.0452,
+ 0,0,0,0.9804))
> eigen(A)
$values
[1] 1.025441326 0.980400000 0.834222976 0.004835698
$vectors
        [0,1] [0,2] [0,3] [0,4][1,] 0.06634512 0 -0.0659050 0.678780909
[2,] 0.56718211 0 0.8379894 -0.732135578
[3,] 0.57945357 0 -0.5175160 0.056807091
[4,] 0.58149491 1 0.1600233 -0.002631995
```
 $> T < - A$  $> T[1, ] < -0$ > N <- solve(diag(4)-T) ; N

 $[0,1]$   $[0,2]$   $[0,3]$   $[0,4]$ [1,] 1.00000 0.00000 0.00000 0.00000 [2,] 10.99550 11.24859 0.00000 0.00000 [3,] 17.36628 17.76602 21.45923 0.00000 [4,] 40.04878 40.97062 49.48761 51.02041

Chapter 7.1.3. System of equations

Solve the following system of linear equations for the unknown xi:

 $3x1 + 4x2 + 5x3 = 0$  $6x1 + 2x2 + 7x3 = 5$  $7x1 + x2 = 6$ Check the results

> A <- matrix(nrow=3,data=c(3,6,7,4,2,1,5,7,0))  $> B \leftarrow c(0, 5, 6)$  $> x \leftarrow solve(A,B)$  $> A \$ %\*% x - B [,1] [1,] 5.551115e-16 [2,] 0.000000e+00 [3,] 0.000000e+00

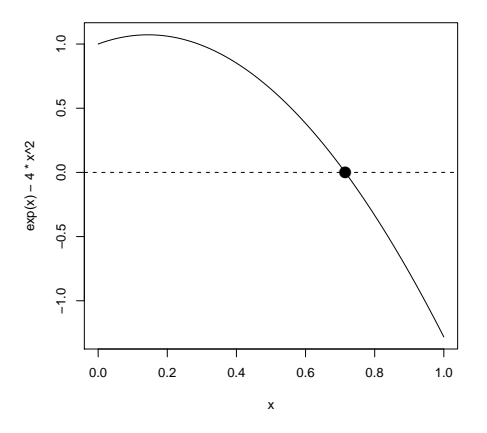

Figure 5: The root of a simple function

## Chapter 8 - roots of functions

Chapter 8.3.1 simple root of equations

- Find the root of the equation  $e^x = 4x^2$  in the interval [0,1]. First draw the function curve.
- Solve the equation  $1000 = y * (3 + x) * (1 + y)^4$  for y and with x varying over the range from 1 to 100. Plot the root as a function of x.

```
> root <-uniroot(f=function(x) exp(x) - 4*x^2, interval=c(0,1))
```

```
\geq curve (exp(x)-4*x^2,0,1)
> abline(h=0,lty=2)
> points(root$root,0,pch=16,cex=2)
```

```
> res<-vector()
> for (x in 1:100)
+ res[x]<-uniroot (f=function(y) y*(3+x)*(1+y)^{-1}-1000,c(-1000,1000))$root
```

```
> plot(1:100,res)
```
Chapter 8.3.2. pCO2 rises increase acidity

- Estimate the pH at equilibrium with alkalinity 2300  $molkg^{-1}$  and the current pCO2 of 360 ppm.
- Use package seacarb to estimate the dissociation constants and Henry's constants at temperature  $20 °C$ , salinity 0, and pressure 0.
- Estimate pH as a function of pco2, varying between 200 and 1250

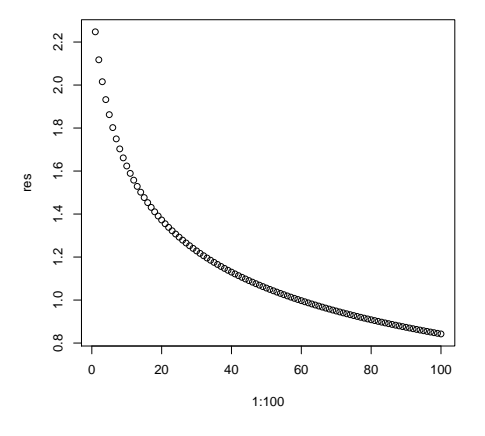

Figure 6: Roots of an equation  $y=f(x)$  for a sequence of x-values

• What is the value of pH at  $pCO2 = 1250$ 

```
(see lecture notes for formulae)
```

```
> require(seacarb)
> k1 \leftarrow K1(S=0, T=20, P=0)> k2 \leftarrow K2(S=0, T=20, P=0)> kh < - Kh(S=0, T=20, P=0)> nonlinfun <- function(pH,pco2=360,alk=2300e-6)
+ f+ H <- 10^(-pH)
+ CO2 <- pco2*kh
+ HCO3 <- k1*CO2/H
+ CO3 <- k2*HCO3/H
+ return( HCO3+2*CO3-H*1.e6 - alk)
+ }
> uniroot(nonlinfun,interval=c(2,12),pco2=360,alk=2300,tol=1e-30)
$root
[1] 8.317286
$f.root
[1] 2.728484e-12
attr(,"unit")
[1] "mol/kg-soln"
attr(,"pH scale")
[1] "total scale"
$iter
[1] 16
```
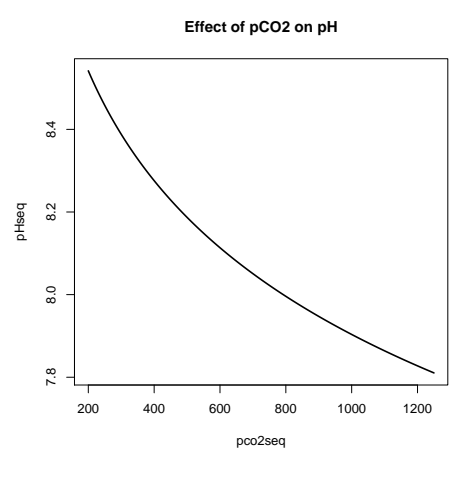

Figure 7: pH as a function of pCO2

```
$estim.prec
[1] 3.552714e-15
> pHseq <- vector()
> pco2seq <-200:1250
> for (i in 1:length(pco2seq))
+ pHseq[i]<-uniroot(nonlinfun,interval=c(2,12),
+ pco2=pco2seq[i],alk=2300,tol=1e-30)$root
> # max drop of pH
> pHseq[length(pHseq)]
[1] 7.81045
```
> plot(pco2seq,pHseq,type="l",lwd=2,main="Effect of pCO2 on pH")

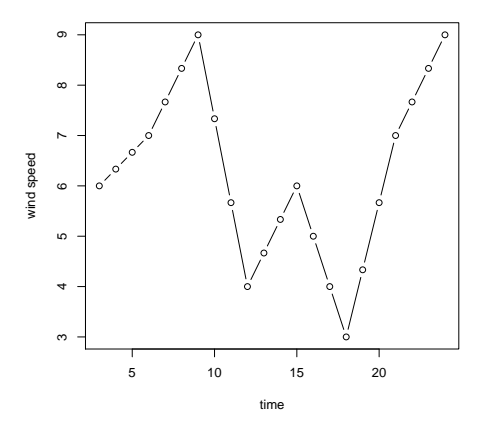

Figure 8: The interpolated wind data

### Chapter 9 - interpolating, smoothing, curve fitting

Chapter 9.1 interpolating wind data Wind velocities are: 5,6,7,9,4,6,3,7,9 at time 0, 3,  $E24$  o'clock respectively.

- Interpolate the three-hourly measurements to hourly measurements.
- Make a plot of the interpolated values

```
> t3 \leq - \text{seq}(3, 24, \text{by=3})> wind3 <- c(6,7,9,4,6,3,7,9)> plot(approx(t3,wind3,xout=3:24),type="b" ,xlab="time",ylab="wind speed")
```
#### Chapter 9.2 Fitting primary production data

Primary production (pp) at different light intensities are given; Fit the resulting production estimates (pp), as a function of light intensity (ll) with the 3-parameter Eilers-Peeters equation. The primary production is calculated as:

$$
pp = p \max \cdot \frac{2 \cdot (1+\beta) \cdot I /_{Iopt}}{(I /_{Iopt})^2 + 2 \cdot \beta \cdot I /_{Iopt} + 1}
$$

where I is light and pmax, ? and Iopt are parameters.

Add the best-fit line to the graph. (note: use coef to retrieve the best parameter values).

```
> ll <- c(0.,1,10,20,40,80,120,160,300,480,700)
> pp \leftarrow c(0., 1, 3, 4, 6, 8, 10, 11, 10, 9, 8)> plot(ll,pp,xlab= expression("light, the star "" m^{-2}~s^{-1}),
+ ylab="production",pch=15,cex=1.5)
> fit<-nls(pp ~pmax*2*(1+b)*(ll/iopt)/
                            ((11/iopt)^2+2*b*11/iopt+1),+ start=c(pmax=max(pp),b=0.005,iopt=ll[which.max(pp)]))
> summary(fit)
```

```
Formula: pp \degree pmax * 2 * (1 + b) * (ll/iopt)/((ll/iopt)\degree2 + 2 * b * ll/iopt +
   1)
Parameters:
    Estimate Std. Error t value Pr(>|t|)
pmax 10.4351 0.3171 32.909 7.93e-10 ***
b 1.5998 0.4353 3.676 0.00626 **
iopt 209.6325 15.8052 13.264 9.96e-07 ***
---
Signif. codes: 0 '***' 0.001 '**' 0.01 '*' 0.05 '.' 0.1 ' ' 1
Residual standard error: 0.5445 on 8 degrees of freedom
Number of iterations to convergence: 8
Achieved convergence tolerance: 1.340e-06
> pars <- as.list(coef(fit))
> with(pars,
+ curve(pmax*2*(1+b)*(x/iopt)/((x/iopt)^2+2*b*x/iopt+1),
        add=TRUE,1wd=2) )
> title(expression (frac(pmax%*%2%*%(1+beta)%*%I/Iopt,
+ (I/Iopt)^2+2%*%beta%*%I/Iopt+1)),cex.main=0.8)
```

```
Formula: pp \degree pmax * 2 * (1 + b) * (ll/iopt)/((ll/iopt)\degree2 + 2 * b * ll/iopt +
    1)
Parameters:
     Estimate Std. Error t value Pr(>|t|)
pmax 10.4351 0.3171 32.909 7.93e-10 ***
b 1.5998 0.4353 3.676 0.00626 **
iopt 209.6325 15.8052 13.264 9.96e-07 ***
---
Signif. codes: 0 '***' 0.001 '**' 0.01 '*' 0.05 '.' 0.1 ' ' 1
Residual standard error: 0.5445 on 8 degrees of freedom
```

```
Number of iterations to convergence: 8
Achieved convergence tolerance: 1.340e-06
```
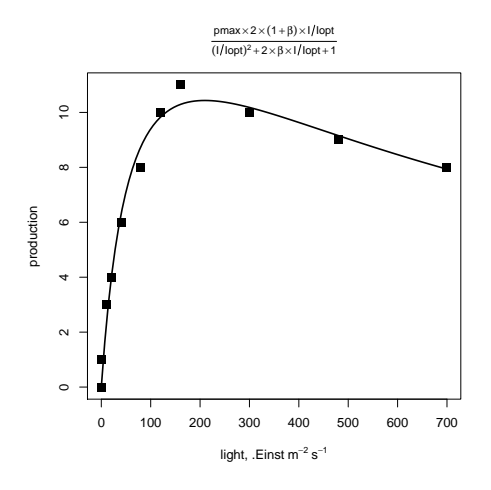

Figure 9: Primary production data with fit

### Chapter 10 differential equations

Chapter 10.1 Lotka-Volterra model

• Solves the following system of ODEs

$$
\frac{\frac{dx}{dt}}{\frac{dy}{dt}} = a \cdot x \cdot (1 - \frac{x}{K}) - b \cdot x \cdot y
$$

$$
\frac{\frac{dy}{dt}}{dt} = g \cdot b \cdot x \cdot y - e \cdot y
$$

for initial values  $x=300$ ,  $y=10$  and parameter values:  $a=0.05$ ,  $K=500$ ,  $b=0.0002$ ,  $g=0.8$ ,  $e=0.03$ 

- Make three plots, one for x and one for y as a function of time, and one plot expressing y as a function of x. Arrange these plots in 2 rows and 2 columns.
- run the model with other initial values  $(x=200, y=50)$ ; add the  $(x,y)$  trajectories to the phase-plane plot

```
> require(deSolve)
> model <- function (time,VAR,pars)
+ f+ with (as.list(c(VAR,pars)), {
+ # the rate of change of the state variables
+ dx \leftarrow a*x*(1-x/K)-b*x*y
+ dy \leftarrow g*b*x*y - e*y
+
+ return(list(c(dx,dy)))
+ })
+ }
> pars <- c(a=0.05,b=0.0002,K=500,g=0.8,e=0.03)
> VAR \leq \leq c(x=300, y=10)> times <- seq(0,1000,1)> out <- as.data.frame(lsoda(VAR,times,model,pars))
> plot(out$x,out$y,type="l")
> VAR \leq \leq c(x=200, y=50)> out2 <- as.data.frame(lsoda(VAR,times,model,pars))
> lines(out2$x,out2$y,lty=2)
```
#### Chapter 10.2 Lorenz Butterfly

Solve the Lorenz equations:

$$
\begin{array}{l}\n\frac{dx}{dt} = -\frac{8}{3} \cdot x + y \cdot z \\
\frac{dy}{dt} = -10 \cdot (y - z) \\
\frac{dz}{dt} = -x \cdot y + 28y - z\n\end{array}
$$

Use as initial conditions  $x=y=z=1$ ; create output for a time sequence ranging from 0 to 100, and with a time step of 0.005.

```
> require(scatterplot3d)
> model<-function(t,state,parameters)
```
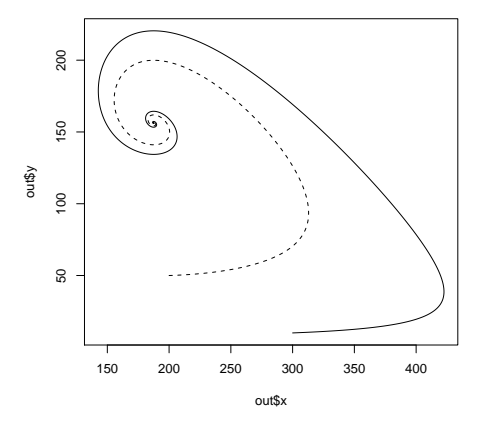

Figure 10: Result of the lotka-volterra model

```
+ {
+ with(as.list(c(state)),{
+
+ dx <- -8/3*x+ y*z+ dy \leftarrow -10*(y-z)+ dz <- -x*y+28*y-z
+
+ list(c(dx, dy, dz)) })
+
+ } # end of model
> state <-c(x=1, y=1, z=1)> times <-seq(0,100,0.005)
> out <-as.data.frame(lsoda(state,times,model,0))
> scatterplot3d(out$x,out$y,out$z,type="l",
+ main="Lorenz butterfly",ylab="",grid=FALSE,box=FALSE)
```
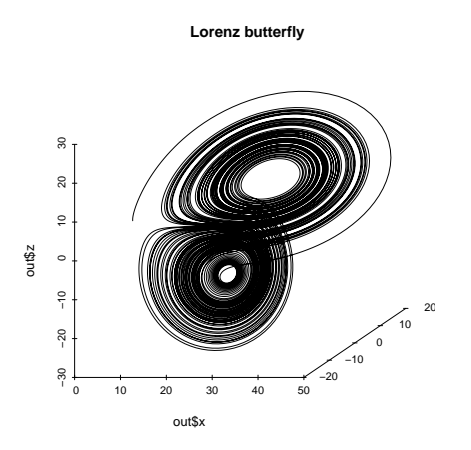

Figure 11: Results of the Lorenz model

## References

<span id="page-33-0"></span>Soetaert K (2008). using R for scientific computing. NIOO-CEME, Yerseke.

### Affiliation:

Karline Soetaert Centre for Estuarine and Marine Ecology (CEME) Netherlands Institute of Ecology (NIOO) 4401 NT Yerseke, Netherlands E-mail: [k.soetaert@nioo.knaw.nl](mailto:k.soetaert@nioo.knaw.nl) URL: <http://www.nioo.knaw.nl/users/ksoetaert>